## **More About Me:**

This section lets you tell other members (hosts and travellers) more about you, your household, and your environment. There is more space to talk about your interests, your region, and your hosting facilities. Both hosts and travellers complete this section.

1. Click on Edit More About Me.

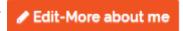

2. **Visibility settings**: You can set limits on how much of your information people can see: "All members" includes all approved Servas travellers, hosts and supporters. Choosing "friends" hides the information from anyone whom you have not connected with as a Friend. "Only me" will keep the information off the site—only you will see it in "My Profile". Click in the appropriate circle to choose.

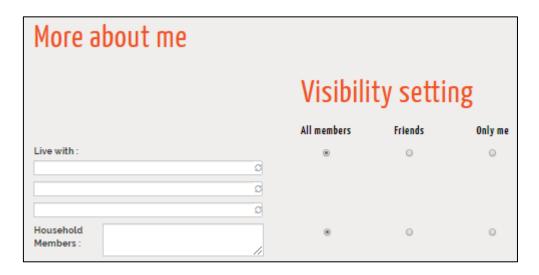

3. Complete More About Me, using the tips on the next page.

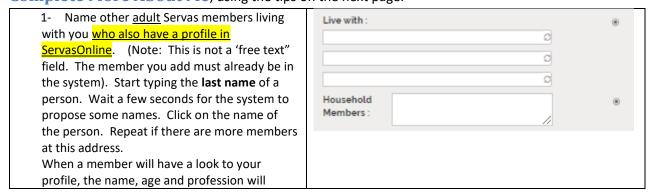

Nov 2019 Page 1

| appear in blue and the member profile will open by clicking on the name.  2- You can add information about non-Servas members living with you in one of the free text fields (Household Members).                                                                                                    |                                                                                                    |
|----------------------------------------------------------------------------------------------------|----------------------------------------------------------------------------------------------------|
| 3- Children under 25 living in your household: Give First name, birth year and gender. (It's not a free text zone) Click on [Add one line] if you have more than one child.                                                                                                    | Children 25 and under living with me  Visibility settings  All members Friends Only me  First name Birth year Gender  Select your child Add one line |
| <ul> <li>4- Member type must be completed by an administrator. If your Member Types are not all listed, contact a local administrator.</li> <li>5- Enter the date you became a Servas member and/or traveller</li> </ul>                                                                                    | Member type                                                                                                    |
| <ul> <li>6- Describe your interests—both hosts and travellers would like to know more about you. This is a free text field with lots of room</li> <li>7- Organizations: Free text field—up to 100 characters, so you don't need to use abbreviations!</li> </ul>                                            | Interests  travelling, reading  Organizations  xyzaerty dsq                                                                                          |
| 8- In these two fields (Other Data) you can add more information (up to 130 characters in each) about yourself, your interests, your accommodations,anything you think would be of interest to people you host or who host you.                                                                             | Other Data 1  Other Data 2  Other Data 2  Travelled in  Eived in                                                                                     |
| <ul> <li>9- List countries you have travelled in</li> <li>10- List countries you have lived in.</li> <li>11- Another free text field to describe attractions (for hosts) or other information that travellers would be interested in.</li> <li>Keep it short, as it appears in the printed lists</li> </ul> | More information/Self-description  testcvbn!!  User notes                                                                                            |
| 12- User notes: Free text for your personal notes, seen only by you.  Don't forget to "Update"!  Click on [Save your More Information]                                                                                                    | Save your More Information                                                                                                    |

Nov 2019 Page 2